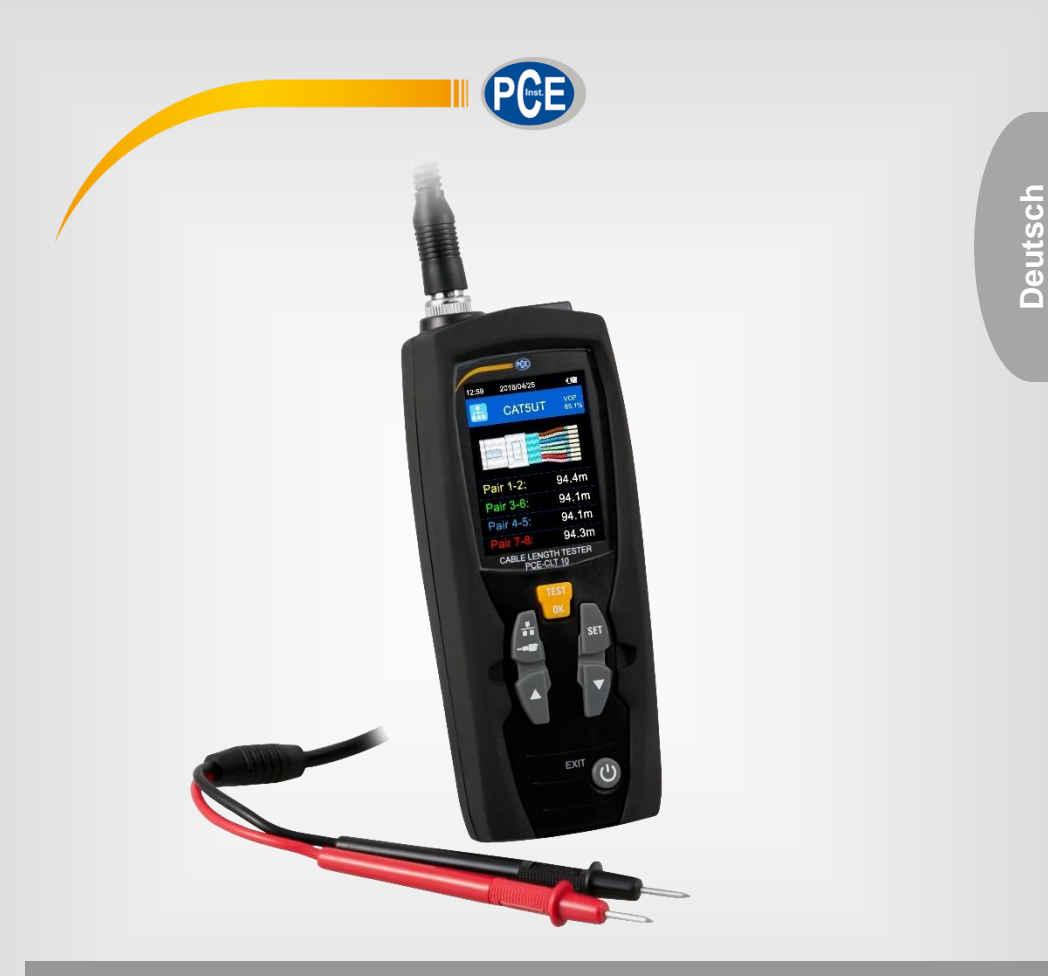

**Deutsch**

# Bedienungsanleitung

# PCE-CLT 10 Netzwerktester

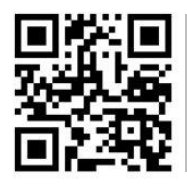

**User manuals in various languages (français, italiano, español, português, nederlands, türk, polski, русский,** 中文**) can be found by using our**

**product search on: www.pce-instruments.com**

Letzte Änderung: 19. September 2019 v1.0

© PCE Instruments

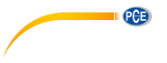

## *Inhaltsverzeichnis*

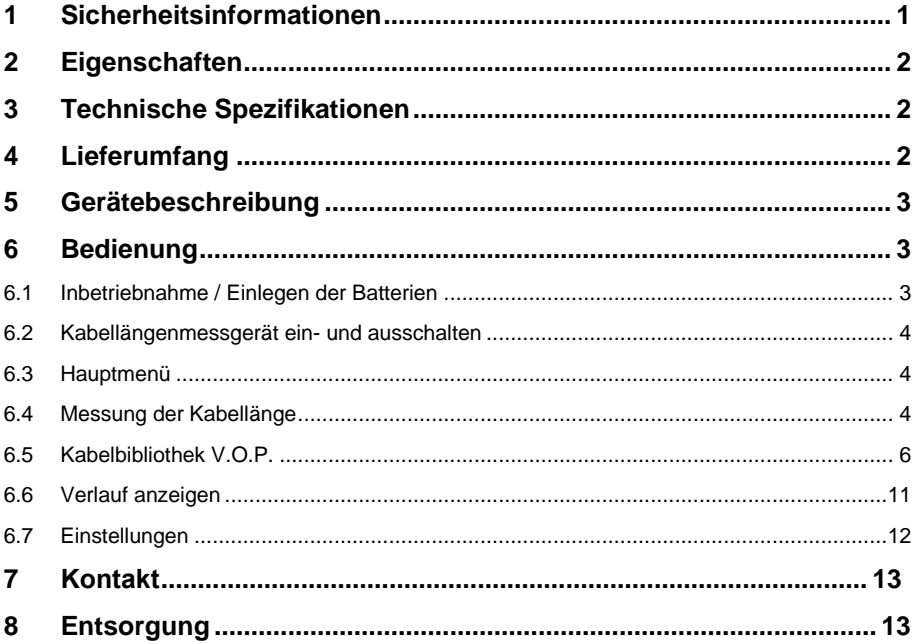

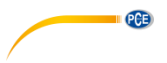

### <span id="page-2-0"></span>**1 Sicherheitsinformationen**

Bitte lesen Sie dieses Benutzer-Handbuch sorgfältig und vollständig, bevor Sie das Gerät zum ersten Mal in Betrieb nehmen. Die Benutzung des Gerätes darf nur durch sorgfältig geschultes Personal erfolgen. Schäden, die durch Nichtbeachtung der Hinweise in der Bedienungsanleitung entstehen, entbehren jeder Haftung.

- Dieses Messgerät darf nur in der in dieser Bedienungsanleitung beschriebenen Art und Weise verwendet werden. Wird das Messgerät anderweitig eingesetzt, kann es zu gefährlichen Situationen kommen.
- Verwenden Sie das Messgerät nur, wenn die Umgebungsbedingungen (Temperatur, Luftfeuchte, …) innerhalb der in den Spezifikationen angegebenen Grenzwerte liegen. Setzen Sie das Gerät keinen extremen Temperaturen, direkter Sonneneinstrahlung, extremer Luftfeuchtigkeit oder Nässe aus.
- Setzen Sie das Gerät keinen Stößen oder starken Vibrationen aus.
- Das Öffnen des Gerätegehäuses darf nur von Fachpersonal der PCE Deutschland GmbH vorgenommen werden.
- Benutzen Sie das Messgerät nie mit nassen Händen.
- Es dürfen keine technischen Veränderungen am Gerät vorgenommen werden.
- Das Gerät sollte nur mit einem Tuch gereinigt werden. Verwenden Sie keine Scheuermittel oder lösungsmittelhaltige Reinigungsmittel.
- Das Gerät darf nur mit dem von der PCE Deutschland GmbH angebotenen Zubehör oder gleichwertigem Ersatz verwendet werden.
- Überprüfen Sie das Gehäuse des Messgerätes vor jedem Einsatz auf sichtbare Beschädigungen. Sollte eine sichtbare Beschädigung auftreten, darf das Gerät nicht eingesetzt werden.
- Das Messgerät darf nicht in einer explosionsfähigen Atmosphäre eingesetzt werden.
- Der in den Spezifikationen angegebene Messbereich darf unter keinen Umständen überschritten werden.
- Wenn die Sicherheitshinweise nicht beachtet werden, kann es zur Beschädigung des Gerätes und zu Verletzungen des Bedieners kommen.

Für Druckfehler und inhaltliche Irrtümer in dieser Anleitung übernehmen wir keine Haftung. Wir weisen ausdrücklich auf unsere allgemeinen Gewährleistungsbedingungen hin, die Sie in unseren Allgemeinen Geschäftsbedingungen finden.

Bei Fragen kontaktieren Sie bitte die PCE Deutschland GmbH. Die Kontaktdaten finden Sie am Ende dieser Anleitung.

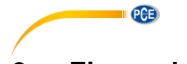

### <span id="page-3-0"></span>**2 Eigenschaften**

- Präzise und schnelle Kabellängenmessung
- Einfache Bedienung
- 2,4" LC Display
- Grafikmenü
- Automatische Nullstellung und automatische Messbereichsverstellung
- 20 voreingestellte Kabeltypen
- Automatische Abschaltung
- Automatische Einstellung der Empfindlichkeit zur genaueren Kabellängenmessung
- Bis zu 99 eigene Kabeltypen einstellbar

### <span id="page-3-1"></span>**3 Technische Spezifikationen**

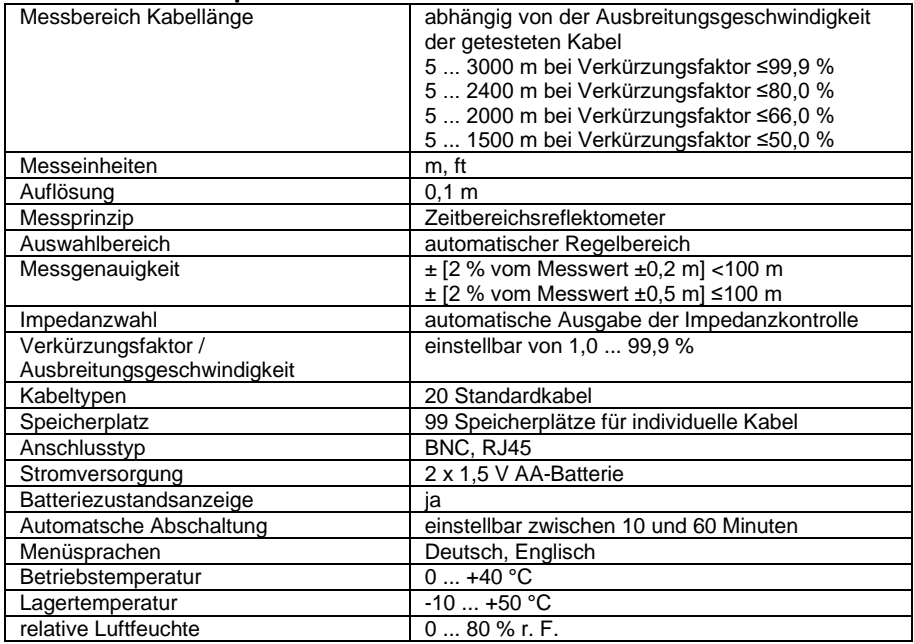

### <span id="page-3-2"></span>**4 Lieferumfang**

- 1 x Kabellängenmessgerät PCE-CLT 10
- 2 x Messleitungen
- 2 x Krokodilklemme
- 2 x AA-Batterie 1,5 V
- 1 x Transporttasche
- 1 x Bedienungsanleitung

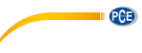

# <span id="page-4-0"></span>**5 Gerätebeschreibung**<br>1 **BNC Anschluss – zur Messu**

- 1. BNC Anschluss zur Messung der Kabellänge über die Coax-Option
- 2. RJ45 Anschluss zur Messung der Kabellänge über die Netzwerk-Option
- 3. LC Dispaly
- 4. OK-- und Messtaste<br>5. Taste zum Umschalt
- 5. Taste zum Umschalten zwischen Coax und Netzwerk
- 6. Set-Taste
- 7. **A** Taste (nach oben / Wert erhöhen)
- 8.  $\blacktriangledown$  Taste (nach unten / Wert verringern)
- 9. -Taste (Messgerät ein- und ausschalten / im Menü: zurück)

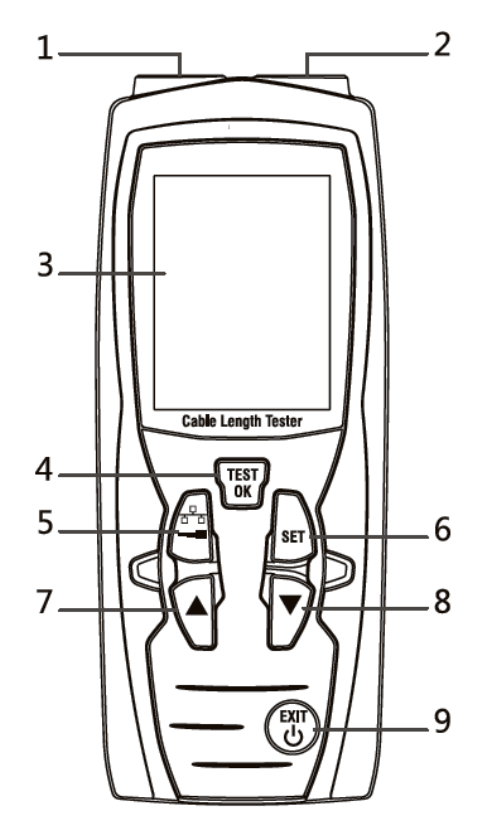

### <span id="page-4-2"></span><span id="page-4-1"></span>**6 Bedienung**

#### **6.1 Inbetriebnahme / Einlegen der Batterien**

Um das Kabellängenmessgerät zu betreiben, müssen zunächst die mitgelieferten Batterien eingelegt werden. Drehen Sie dazu das Gerät um und öffnen Sie die rückseitige Batterieabdeckung. Legen Sie nun die Batterien entsprechend der Einprägung im Batteriefach in das Kabellängenmessgerät ein. Schließen Sie anschließend die Batteriefachabdeckung.

#### **Hinweis**:

Wechseln Sie die Batterien, sobald das Batteriesymbol im Display rot leuchtet. Verwenden Sie ausschließlich 1,5 V AA Alkali-Batterien. Sollten Sie das Kabellängenmessgerät eine längere Zeit nicht benutzen, entfernen Sie die Batterien aus dem Batteriefach.

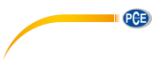

#### <span id="page-5-0"></span>**6.2 Kabellängenmessgerät ein- und ausschalten**

Halten Sie die  $\circledast$ -Taste ca. 3 Sekunden lang gedrückt, um das Gerät einzuschalten. Wenn Sie das Gerät ausschalten möchten, halten Sie die -Taste erneut 3 Sekunden lang gedrückt.

#### **Hinweis**:

Das Gerät verfügt über eine automatische Abschaltfunktion, um die Batterien zu schonen. Das Kabellängenmessgerät schaltet sich automatisch nach 10 Minuten aus, wenn es nicht genutzt wurde.

#### <span id="page-5-1"></span>**6.3 Hauptmenü**

Nachdem das Kabellängenmessgerät eingeschaltet wurde, befindet es sich im Messmodus für Netzwerkkabel. Um in das Hauptmenü zu gelangen, betätigen Sie kurz die (20) -Taste. Um zum Messmodus zurückzukehren, betätigen Sie die (EM) -Taste erneut kurz.

Wenn Sie sich im Hauptmenü befinden, können Sie über die **bzw.** Taste eine der

nachfolgenden Funktionen auswählen und mit der **TEST**<br>Taste bestätigen.

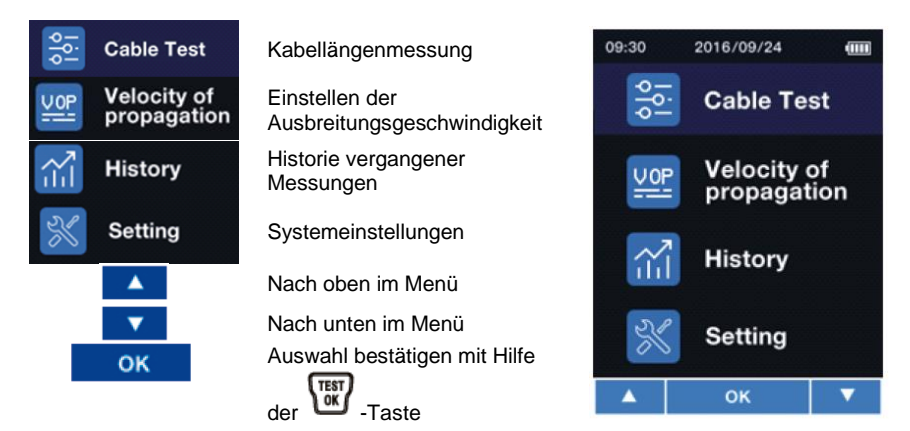

#### <span id="page-5-2"></span>**6.4 Messung der Kabellänge**

#### **6.4.1 Messvorbereitung**

Verbinden Sie das Kabel, dessen Länge Sie messen möchten, mit dem Messgerät. Wenn Sie ein Netzwerkkabel mit RJ45 prüfen möchten, verwenden Sie die RJ45 Buchse. Wenn Sie ein Koaxialkabel oder ein Kabel über die Koaxialadapter prüfen möchten, muss die BNC Buchse

genutzt werden. Wechseln Sie nun mit Hilfe der  $\Box$ -Taste in den entsprechenden Modus, ie nach angeschlossenem Kabel.

Ebenfalls ist es möglich, über das Hauptmenü eine Kabellängenmessung durchzuführen. Dazu

wählen Sie den obersten Punkt im Menü aus und bestätigen die Auswahl mit der -Taste.

Im nachfolgenden Bildschirm wählen Sie nun aus, ob Sie ein Kabel an der RJ45 Buchse oder der BNC Buchse testen möchten.

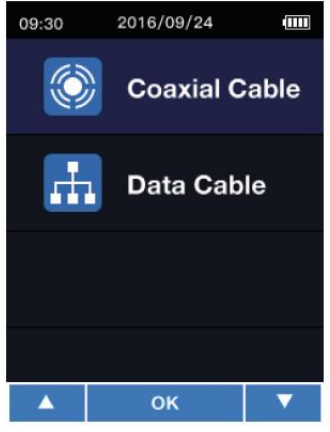

Bestätigen Sie die Auswahl mit der <sup>Test</sup> -Taste. Sobald Sie sich im Messmodus für die Kabellänge befinden, erscheint je nach getätigter Auswahl folgender Bildschirm:

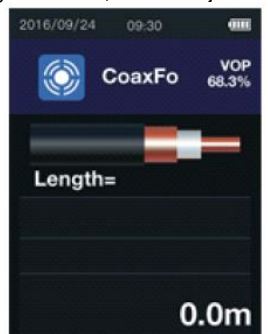

Messmodus für Koaxialkabel und Kabel, die mit Hilfe der Messadapter an das Kabellängenmessgerät angeschlossen wurden.

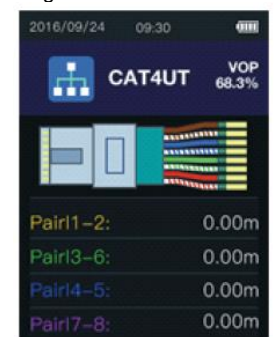

Messmodus für die Kabellängenmessung von Kabeln, die an der RJ45 Buchse angeschlossen sind.

**Wichtig:** Messungen dürfen nicht an stromführenden Kabeln durchgeführt werden.

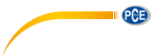

#### <span id="page-7-1"></span>**6.4.2 Kabeltyp auswählen**

Um die Kabellänge exakt zu ermitteln, ist es notwendig, den Kabeltyp und die Ausbreitungsgeschwindigkeit des Messsignals (VOP) vor der Messung richtig auszuwählen.

- 1. Betätigen Sie die <sup>19</sup> -Taste, um den Kabeltypen aus der Datenbank vom Kabellängenmessgerät mit Hilfe der <sup>(TEST</sup>) - Taste auszuwählen.
- 2. Die Ausbreitungsgeschwindigkeit des gewählten Kabels kann nun manuell für diese Messung

verändert werden. Dazu muss die  $\lim_{n \to \infty}$  im Messmodus lange gedrückt werden. Oben rechts

im Display wird nun der VOP-Wert schwarz hinterlegt dargestellt. Über die  $\blacktriangle$  oder  $\blacktriangledown$ Tasten kann nun dieser VOP-Wert verändert werden. Um die Änderung zu übernehmen,

drücken Sie kurz die <sup>TEST</sup>-Taste.

#### **6.4.3 Kabellängenmessung**

Sofern wie in Punkt [6.4.2](#page-7-1) beschrieben das richtige Kabel gewählt wurde, kann nun eine Messung durchgeführt werden. Verwenden Sie dazu einfach die -Taste. Nach erfolgter Kabellängenmessung wird das Messergebnis im Display angezeigt. Um den Messmodus zu verlassen, drücken Sie kurz die W. Taste

#### <span id="page-7-0"></span>**6.5 Kabelbibliothek V.O.P.**

Um die Kabelbibliothek V.O.P. zu öffnen, gehen Sie zunächst ins Menü. Wählen Sie anschließend "Ausbreitungsgeschwindigkeit" aus. Wählen Sie dann "VOP Bibliothek" aus. Anschließend wählen Sie aus, welche Bibliothek Sie öffnen möchten. Sie können zwischen der Bibliothek Koaxialkabel und Netzwerkkabel entscheiden.

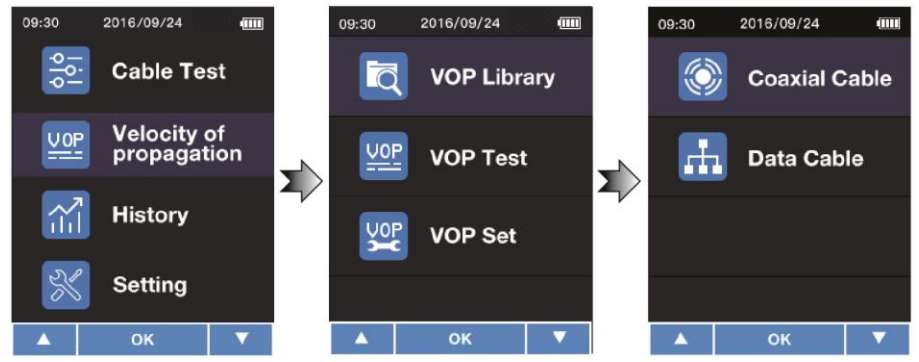

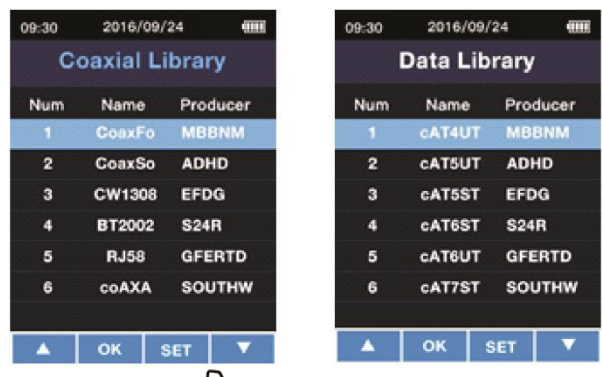

**QCB** 

Im letzten Schritt wählen Sie mit der  $\Box$ -Taste Ihr Kabel aus.

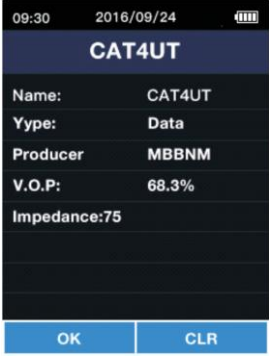

Mit der **(TEST)**<br>Mit der Compassie gelangen Sie zurück in die Bibliothek. Mit der Compassie können Sie das aktuelle Kabel löschen. Um das Löschen zu bestätigen, drücken Sie die DET 17aste. Um das Löschen abzubrechen, drücken Sie die <sup>(200</sup>-Taste.

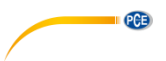

#### **6.5.1 Kabeltypen voreingestellt**

Die im PCE-CLT 10 bereits voreingestellten Kabeltypen sind:

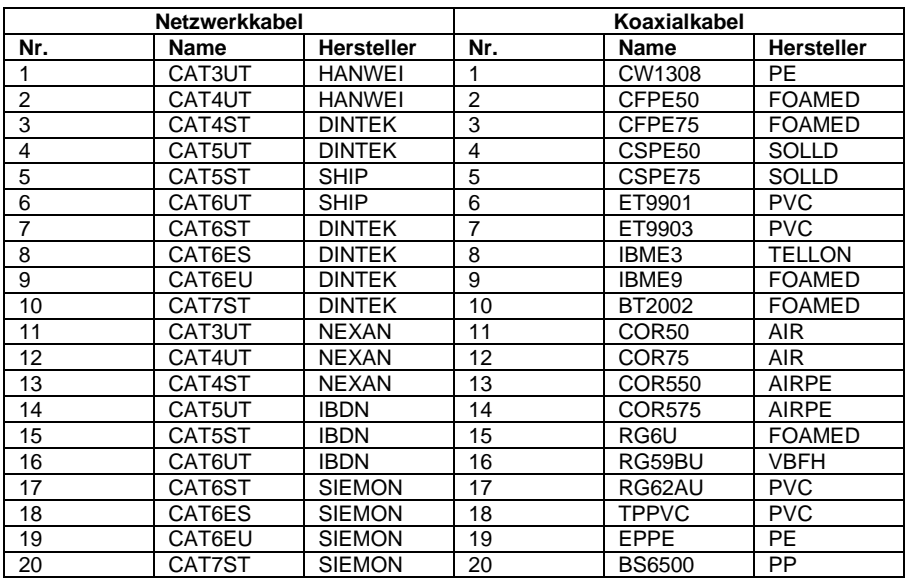

#### **6.5.2 Kabel hinterlegen bei bekannter Kabellänge**

Jedes Kabel hat seinen eigenen VOP. Sollte der VOP eines Kabels nicht bekannt sein, so kann dieser durch eine Messung ermittelt werden. Hierzu muss die Länge des Kabels bekannt sein. Um eine Messung durchzuführen, gehen Sie wie folgt vor:

Schließen Sie zunächst das zu messende Kabel an. Es wird empfohlen, ein Kabel zu verwenden, das länger als 10 m ist. Gehen Sie nun ins Menü. Wählen Sie anschließend "Ausbreitungsgeschwindigkeit" aus. Wählen Sie dann "VOP ermitteln" aus.

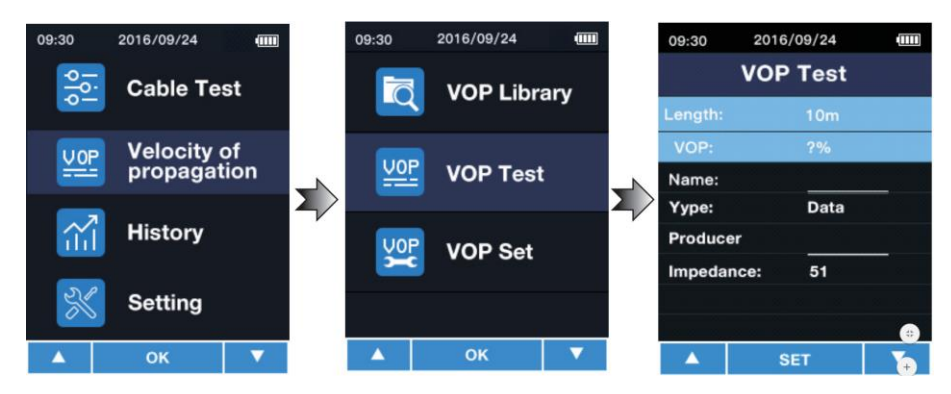

Tragen Sie bei "Länge" die Länge des angeschlossenen Kabels ein. Sie können zwischen 5 ... 999 m wählen. Um den Wert zu verändern, drücken Sie zunächst die Taste, um das Feld auszuwählen. Mit den Tasten  $\blacktriangle$  /  $\blacktriangledown$  können Sie den Wert verändern. Mit der  $\overset{\text{test}}{\blacktriangle}$  Taste bestätigen Sie den gewünschten Wert. Ihnen wird direkt der VOP Wert angezeigt. Im Feld "Name" können Sie dem Kabel einen Namen geben, z. B. "NYM 1,5". Hier sind bis zu sechs Zeichen möglich. Um das Eingabefeld auszuwählen, drücken Sie die Taste. Mit den Tasten  $\blacktriangle$  /  $\nabla$  wählen Sie die Zahl oder den Buchstaben aus. Mit der  $\bigcup_{i=1}^{k}$  Taste gelangen Sie zur nächsten Ziffer. Mit der Taste bestätigen Sie Ihre Eingabe. Im Feld "Typ", wählen Sie den Typ des Kabels aus. Hier können Sie zwischen Koaxialkabel und Netzwerkkabel wählen. Um den Wert zu verändern, drücken Sie zunächst die Taste, um das Feld auszuwählen. Mit den Tasten  $\blacktriangle$  /  $\blacktriangledown$  können Sie den Wert verändern. Mit der  $\binom{\text{test}}{w}$ Taste bestätigen Sie den gewünschten Wert. Im Feld "Hersteller" können Sie den Hersteller des Kabels eintragen. Hier sind bis zu sechs Zeichen möglich. Um das Eingabefeld auszuwählen, drücken Sie die Taste. Mit den Tasten  $\blacktriangle$  /  $\blacktriangledown$  wählen Sie die Zahl oder den Buchstaben aus. Mit der  $\blacktriangledown$  Taste gelangen Sie zur nächsten Ziffer. Mit der Taste bestätigen Sie Ihre Eingabe. Im Feld "Impedanz" wählen Sie die Impedanz des Kabels aus. Hier können Sie zwischen 51 Ω, 75 Ω und 100 Ω wählen. Um den Wert zu verändern, drücken Sie zunächst die Taste, um das Feld auszuwählen. Mit den Tasten  $\blacktriangle$  /  $\blacktriangledown$  können Sie den Wert verändern. Mit der  $\frac{\text{test}}{\text{test}}$ Taste bestätigen Sie den gewünschten Wert.

**PAB** 

Drücken Sie zum Schluss die Taste, um das angelegte Kabel in der Bibliothek zu speichern.

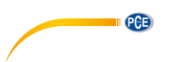

#### **6.5.3 Kabel hinterlegen bei bekanntem VOP Wert**

Ist der VOP Wert des Kabels bekannt, so können Sie diesen auch ohne Referenzmessung eintragen. Gehen Sie dazu zunächst ins Menü. Wählen Sie dann .Ausbreitungsgeschwindigkeit" und anschließend "VOP Einstellen".

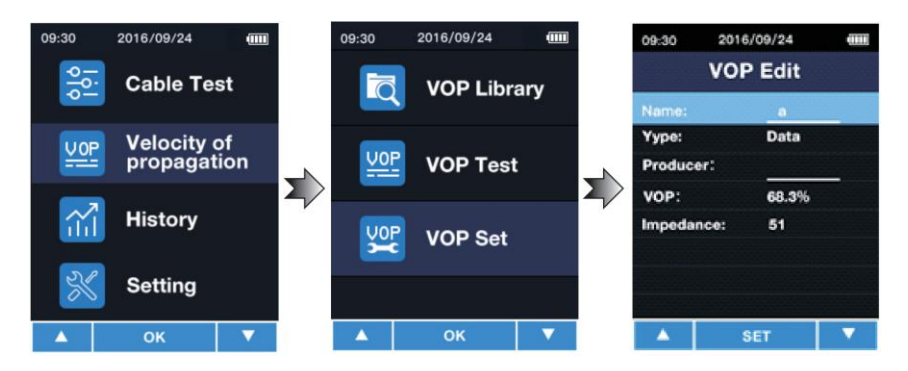

Im Feld "Name" können Sie das Kabel benennen., z.B. "NYM 1,5". Hier sind bis zu sechs Zeichen möglich. Um das Eingabefeld auszuwählen, drücken Sie die Taste. Mit den Tasten / wählen Sie die Zahl oder den Buchstaben aus. Mit der Taste gelangen Sie zur nächsten Ziffer. Mit der Taste bestätigen Sie Ihre Eingabe.

Im Feld "Typ", wählen Sie den Typ des Kabels aus. Hier können Sie zwischen Koaxialkabel und Netzwerkkabel wählen. Um den Wert zu verändern, drücken Sie zunächst die Taste, um das Feld auszuwählen. Mit den Tasten  $\blacktriangle$  /  $\blacktriangledown$  können Sie den Wert verändern. Mit der  $\frac{\text{Test}}{\text{W}}$ Taste bestätigen Sie den gewünschten Wert.

Im Feld "Hersteller" können Sie den Hersteller des Kabels eintragen. Hier sind bis zu sechs Zeichen möglich. Um das Eingabefeld auszuwählen, drücken Sie die Taste. Mit den Tasten  $\blacktriangle$  /  $\blacktriangledown$  wählen Sie die Zahl oder den Buchstaben aus. Mit der  $\blacktriangledown$  Taste gelangen Sie zur nächsten Ziffer. Mit der TEST Taste bestätigen Sie Ihre Eingabe. Im Feld "VOP" können Sie den bekannten "VOP" Wert eintragen. Um das Eingabefeld auszuwählen, drücken Sie die Taste. Mit den Tasten / wählen Sie die Zahl oder den Buchstaben aus. Mit der  $\left(\frac{[1]}{2}\right)$  Taste gelangen Sie zur nächsten Ziffer. Mit der  $\left(\frac{[15]}{2}\right)$  Taste bestätigen Sie Ihre Eingabe. Drücken Sie zum Schluss die (E) Taste, um das angelegte Kabel

in der Bibliothek zu speichern.

#### <span id="page-12-0"></span>**6.6 Verlauf anzeigen**

Um den Verlauf der zuletzt verwendeten Kabel zu erhalten, gehen Sie zunächst ins Menü. Wählen Sie anschließend "Historie" aus. Ihnen werden direkt die zuletzt verwendeten Kabel angezeigt. Hier können Sie nun direkt die zuletzt verwendeten Kabel auswählen. Mit den

PCE

Tasten  $\blacktriangle$  /  $\blacktriangledown$  wählen Sie Ihr Kabel aus. Um das gewünschte Kabel auszuwählen, drücken Sie die <sup>TEST</sup> Taste

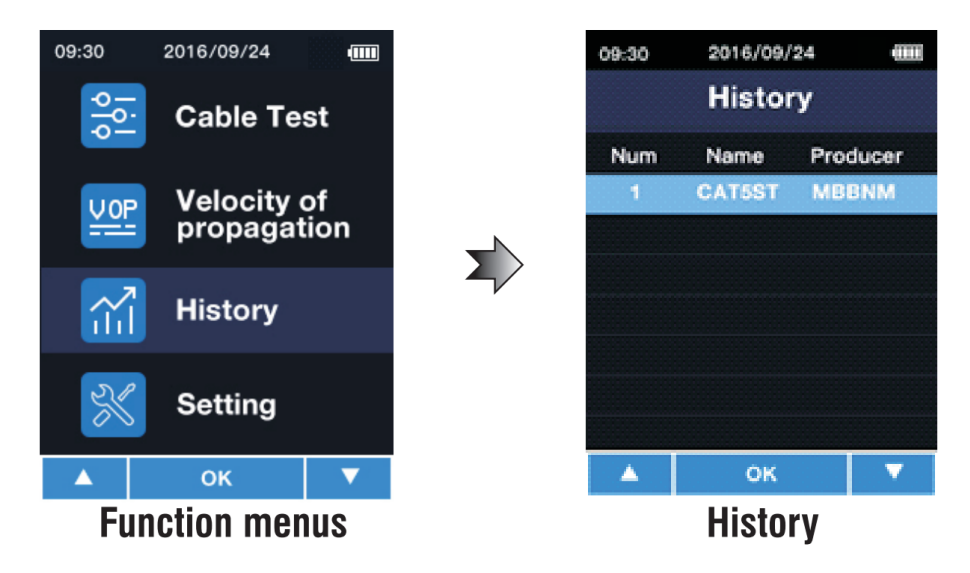

**Hinweis**: Es werden keine Messwerte gespeichert.

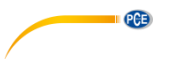

### <span id="page-13-0"></span>**6.7 Einstellungen**

Um Einstellungen vorzunehmen, gehen Sie zunächst ins Menü. Wählen Sie anschließend "Einstellungen" aus.

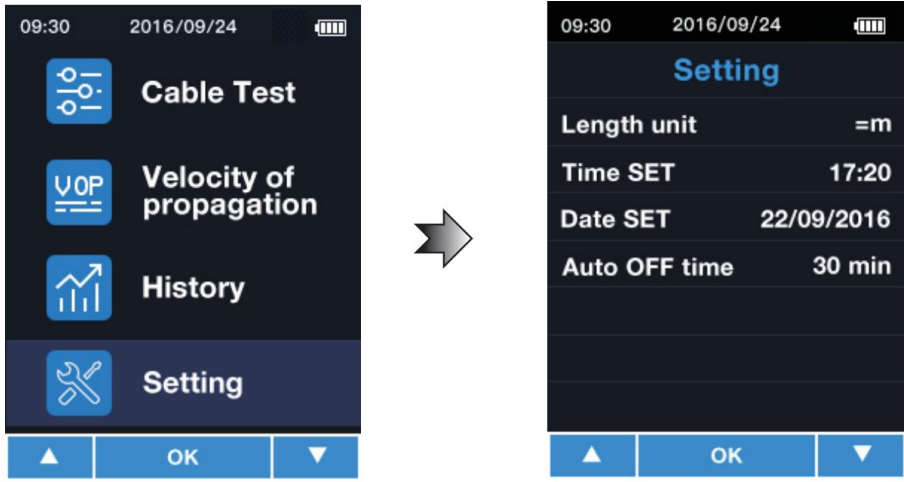

In diesem Menü können Sie folgende Einstellungen vornehmen:

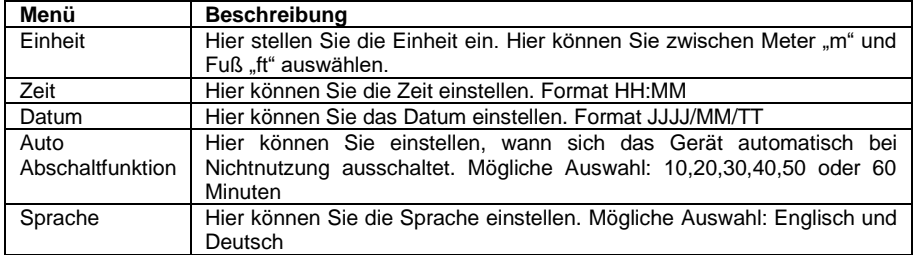

Mit den Tasten  $\blacktriangle$  /  $\blacktriangledown$  wählen Sie Ihren Einstellungspunkt aus. Mit der  $\boxdot$  Taste wählen Sie Ihr Eingabefeld aus. Mit den Tasten  $\blacktriangle$  /  $\blacktriangledown$  können Sie nun den Parameter verändern. Drücken Sie erneut die Taste, um zum nächsten Parameter zu springen oder die Einstellung zu übernehmen. Mit der Taste wird die Einstellung direkt übernommen.

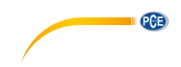

### <span id="page-14-0"></span>**7 Kontakt**

[Bei Fragen, Anregungen oder auch technischen Problemen stehen wir Ihnen gerne zur](https://www.pce-instruments.com/deutsch/agb)  Verfügung. Die entsprechenden Kontaktinformationen finden Sie am Ende dieser Bedienungsanleitung.

### <span id="page-14-1"></span>**8 Entsorgung**

#### **HINWEIS nach der Batterieverordnung (BattV)**

Batterien dürfen nicht in den Hausmüll gegeben werden: Der Endverbraucher ist zur Rückgabe gesetzlich verpflichtet. Gebrauchte Batterien können unter anderem bei eingerichteten Rücknahmestellen oder bei der PCE Deutschland GmbH zurückgegeben werden.

#### **Annahmestelle nach BattV:**

PCE Deutschland GmbH Im Langel 4 59872 Meschede

Zur Umsetzung der ElektroG (Rücknahme und Entsorgung von Elektro- und Elektronikaltgeräten) nehmen wir unsere Geräte zurück. Sie werden entweder bei uns wiederverwertet oder über ein Recyclingunternehmen nach gesetzlicher Vorgabe entsorgt. Alternativ können Sie Ihre Altgeräte auch an dafür vorgesehenen Sammelstellen abgeben.

WEEE-Reg.-Nr.DE69278128

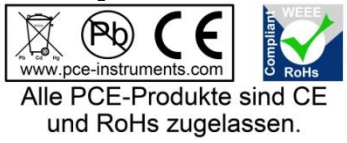

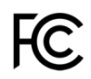

# **PCE Instruments Kontaktinformationen**

#### **Germany France Spain**

Im Langel 4 23, rue de Strasbourg<br>D-59872 Meschede 67250 Soultz-Sous-Fo

PCE

#### **United States of America United Kingdom Italy**

#### **The Netherlands Chile Chile Hong Kong**

Fax: +31 (0) 53 - 430 36 46

PCE (Beijing) Technology Co.,Ltd PCE Teknik Cihazları Ltd.Şti. 1519 Room, 6 Building Halkalı Merkez Mah. Men Tou Gou Xin Cheng, Pehlivan Sok. No.6/C Men Tou Gou District 34303 Küçükçekmece - İstanbul 102300 Beijing Türkiye China Tel: 0212 471 11 47 Tel: +86 (10) 8893 9660 Faks: 0212 705 53 93 info@pce-instruments.cn info@pce-cihazlari.com.tr

PCE Deutschland GmbH PCE Instruments France EURL PCE Ibérica S.L.<br>
Im Langel 4 23 rue de Strashourg PCE Ibérica S.L.<br>
Calle Mayor 53 67250 Soultz-Sous-Forets 02500 Tobarra (Albacete) Deutschland France España Tel.: +49 (0) 2903 976 99 0 Téléphone: +33 (0) 972 3537 17 Tel. : +34 967 543 548 Fax: +49 (0) 2903 976 99 29 Numéro de fax: +33 (0) 972 3537 18 Fax: +34 967 543 542 info@pce-instruments.com info@pce-france.fr info@pce-iberica.es www.pce-instruments.com/deutsch www.pce-instruments.com/french www.pce-instruments.com/espanol

PCE Americas Inc. **PCE Instruments UK Ltd** PCE Italia s.r.l.<br>1991 Commerce Way suite 8 **Participal Institute Institute Institute Commerce Way suite 8** 711 Commerce Way suite 8 Unit 11 Southpoint Business Park Via Pesciatina 878 / B-Interno 6 Jupiter / Palm Beach **Ensign Way, Southampton** 55010 Loc. Gragnano<br>33458 FL **Brand Capannoni (Lucca)** Hampshire **Capannoni (Lucca)** 33458 FL Hampshire Capannori (Lucca) United Kingdom, SO31 4RF Tel: +1 (561) 320-9162 Tel: +44 (0) 2380 98703 0 Telefono: +39 0583 975 114 Fax: +1 (561) 320-9176 Fax: +44 (0) 2380 98703 9 Fax: +39 0583 974 824 info@pce-americas.com info@industrial-needs.com info@pce-italia.it www.pce-instruments.com/us www.pce-instruments.com/english www.pce-instruments.com/italiano

PCE Brookhuis B.V.<br>
PCE Instruments HK Ltd.<br>
Institutenwed 15 **PCE Instruments Chile S.A.** PCE Instruments HK Ltd.<br>
RUT: 76.154.057-2 **Unit J.21/F.. COS Centre** Institutenweg 15 RUT: 76.154.057-2 Unit J, 21/F., COS Centre 7521 PH Enschede Santos Dumont 738, local 4 56 Tsun Yip Street Nederland **Comuna de Recoleta, Santiago, Chile** Kwun Tong<br>
Telefoon: +31 (0) 53 - 737 01 92 Tel.: +56 2 24053238 Kowloon. Hong Kong Telefoon: +31 (0) 53 - 737 01 92 Tel. : +56 2 24053238 Kowloon, Hong Kong<br>Fax: +31 (0) 53 - 430 36 46 Fax: +56 2 2873 3777 Tel: +852-301-84912 info@pcebenelux.nl info@pce-instruments.cl jyi@pce-instruments.com www.pce-instruments.com/dutch www.pce-instruments.com/chile www.pce-instruments.cn

#### **China Turkey**

www.pce-instruments.cn www.pce-instruments.com/turkish